**Ajustes sem o código mestre** (abertura da caixa necessária)

**Supressão de todos os códigos de utilizador** Premir BP 1 e aguardar 5 segundos o bipe de confirmação, soltar então BP 1.

**• Teclado autónomo Soliroc™ • Автономная кодовая панель SolirocTM • Soliroc™ bağımsız klavye •** Αυτόνομο πληκτρολόγιο Soliroc™<br> **•** Autonomiczna klawiatura Soliroc™

**Regresso à configuração de fábrica** BP 1.

Manter BP 1 e BP 2 premidos, soltar BP 2 e aguardar 10 segundos o bipe duplo de confirmação, soltar então

Introduzir duas vezes o código mestre e validar com  $\boxtimes$ . O teclado passa para o modo programação, os indicadores vermelho e verde piscam..

**778 76 / 78**

### **Activação do modo programação**

 Activar o modo programação, introduzir o número de ordem do código utilizador a criar (00 a 99),  $\overline{a}$  introduzir o código de utilizador (4 a 8 dígitos),  $\overline{a}$ ) validar com  $\overline{a}$ . Um bipe de confirmação valida a memorização. Recomeçar as operações  $\overline{2}$  a  $\overline{4}$  para memorizar um novo código ou sair do modo de programação através de uma pressão em  $\boxtimes$ .

# Exemplo : 1111 1111 2 04 12548 2 2

### **Código mestre**

O código mestre é a chave de entrada da totalidade das modificações possíveis. Apenas o administrador do sistema deverá possuir o código mestre. O código mestre é composto por 4 dígitos, por defeito "1111". Por razões de segurança, alterar o código mestre.

Alteração do código mestre : (1) Activar o modo programação,  $(2)$  introduzir 1  $\star$ ,  $(3)$  introduzir o novo código mestre, 4 validar com ⊠. Será ouvido um bipe de confirmação. Sair do modo programação premindo Ø. Exemplo de alteração do código mestre de "1111" par "1234" : 1111 1111  $\boxed{2}$  1 \* 1234  $\boxed{2}$   $\boxed{2}$ 

<sup>a</sup> Activar o modo de programação, <sup>b</sup> introduzir **2 \***, <sup>c</sup> introduzir a duração sem segundos entre **001** e **255**,  $\overline{Q}$ ) validar com  $\overline{Q}$ . Um bipe de confirmação valida a modificação. Sair do modo programação premindo  $\overline{Q}$ . Exemplo : 1111 1111  $\overline{2}$  2 \* 015  $\overline{2}$   $\overline{2}$ 

 $\Delta$ 

#### **Memorização de um ou vários códigos de utilizador**

<sup>a</sup> Activar o modo de programação, <sup>b</sup> introduzir **4 \***, <sup>c</sup> ntroduzir **0** ou **1** (respectivamente para cortar ou activar o som),  $\ddot{\text{o}}$  validar com  $\boxtimes$ . Um bipe de confirmação valida a modificação. Sair do modo programação premindo  $\boxtimes$ . Exemplo: 1111 1111  $\Box$  4  $*$  0  $\Box$   $\Box$ 

#### $\frac{1}{\sqrt{2}}$ **ES ES ESTENDO DE ES I T PT PT GR CY GR CY**  $\rightarrow$ B X 3 **TR CY TR CY**  $\sim$   $\sim$   $\sim$ (-) 0 V **preto** preto | Маύро | черный | Czarny | Siyah C **HU HU F I F I**  $X<sub>3</sub>$  $\overline{\phantom{0}}$ (+) 12 / 24 V **K**o**KKIVO**  $\sqrt{2}$ vermelho | Ко́ккเvo | красный | Czerwony | Kırmızı **SE SE**  $\overline{ }$ • ou  $\sum_{i=1}^{\infty}$ **SK SK**  $\Lambda$ ευκό  $\frac{1}{2}$ branco | Λευκό | белый | Biały | Beyaz • ή  $\sqrt{2}$ X2 C • or **AT L I AT L I DK DK** R T • oder **vermelho – azul | Κόκκινο - μπλε | красно-синий | Czerwono-niebieski | Kırmızı – mαvi**  $\frac{1}{1}$  $\equiv$ **MT MT** • o **EE EE** X1 ra) azul **LIT**λε azul | μπλε | синий | Niebieski | Mavi  $\blacktriangledown$ ~ IP 1N4007 **Καφέ** IK **RU RU** -<br>-<br>+<br>< cinzento – rosa | Γκρι – ρoζ | cepo-poзoвый | Szaro-różowy | Gri – pembe  $\overline{\phantom{a}}$  IP C ~ IP rosa | ρoζ | рoзoвый | Różowy | Pembe  $\Delta$ RI IT IK тохо | Порфиро̀ | фиолетовый | Fioletowy | Мог IK verde | Πράσινο | зеленый | Zielony | Yeşil ~ IP C  $\sim$   $\sim$ ا ۵ ∥ C | cinzento | Гкрι | серый | Szary | Gri RI IT 778 76 778 78 IK amarelo | Kiтрıvo | желтый | Żółty | Sarı 94 mm 25 mm  $\overline{\phantom{0}}$ 65 mm Ø 6 mm  $\sim$   $\sim$   $\sim$   $\sim$  $\begin{bmatrix} \begin{array}{c} \begin{array}{c} \end{array} \end{bmatrix} \begin{array}{c} \begin{array}{c} \end{array} \end{array} \end{bmatrix} \begin{bmatrix} \begin{array}{c} \end{array} \end{bmatrix} \begin{bmatrix} \begin{array}{c} \end{array} \end{bmatrix} \begin{bmatrix} \begin{array}{c} \end{array} \end{bmatrix} \begin{bmatrix} \begin{array}{c} \end{array} \end{bmatrix} \begin{bmatrix} \begin{array}{c} \end{array} \end{bmatrix} \begin{bmatrix} \begin{array}{c} \end{array} \end{bmatrix} \begin{bmatrix} \end{array} \begin{b$  $\sim$   $\boxed{2}$   $\boxed{2}$   $\boxed{2}$   $\boxed{3}$ IP  $\begin{array}{|c|c|c|c|c|}\hline \text{I} & \text{max.} & \begin{array}{|c|c|c|}\hline \text{A} & \text{B} & \text{F} \end{array} \hline \end{array}$ **Contract Contract Contract Contract Contract Contract Contract Contract Contract Contract Contract Contract C** U I max 40,5 mm IK  $25,5 \, \text{mm}$ IK 145 mm C

### **Supressão de um ou vários códigos de utilizador**

 $\circled{1}$  Activar o modo de programação,  $\circled{2}$  introduzir o número de ordem do código utilizador a criar (00 a 99),  $\overline{c}$  validar com  $\overline{c}$ . Um bipe de confirmação valida a supressão do código utilizador.

Recomeçar as operações (2) a (3) para suprimir um outro código ou sair do modo de programação através de uma pressão em  $\boxtimes$ .

Exemplo : 1111 1111  $\boxtimes$  02  $\boxtimes$   $\boxtimes$ 

 $\left| \left| \bigoplus_{\mathsf{R} \atop \mathsf{R} \atop \mathsf{I}} \begin{array}{c} \mathsf{c} \\ \mathsf{R} \end{array} \right| = \bullet$  $12 \text{ V} \simeq$  75 mA  $\frac{1}{2}$  48 V max. IK  $24 \text{ V} \approx$  52 mA  $\frac{1}{24}$  3.4 mov  $\frac{12 \text{ V max.}}{24 \text{ V}}$  iP 55  $\frac{1}{25}$  - 25° C  $\frac{1}{25}$  > 0,90 m  $\leftarrow$  45 mA  $\left\lfloor \frac{20 \text{ m}}{60 \text{ m}} \right\rfloor$  50 mA max. 75 mA 52 mA  $\frac{\approx}{\approx}$  52 mA 2 A max. 60 w max. 12 V max. IP 55 IK 10  $-25^\circ C$ + 70° C  $> 0.90$  m  $< 1.30 \text{ m}$ 100 • Retro-iluminadas • Με oπίσθιo φωτισμ • С подсветкой • Podświetlana • Arkadan aydınlatmalı  $12 V =$  $24 V =$ IK  $45 \text{ m}$ 25 mA

#### **Supressão de todos os códigos de utilizador**

(1) Activar o modo de programação, ② ntroduzi **5 \* 0,** ③ validar com **Ø**. Um bipe de confirmação valida a modificação. Sair do modo programação premindo  $\boxtimes$ . Exemplo: 1111 1111  $\overline{\boxtimes}$  5  $*$  0  $\overline{\boxtimes}$   $\overline{\boxtimes}$ 

### **Pilotagem do gatilho**

#### **Pilotagem do som**

**Biały MT**

#### **Regresso à configuração de fábrica**

**Configuração de fábrica**

 $c$ ódigo mestre = 1111 tempo gatilho = 5 secondes buzzer activo  $\frac{1}{2}$ BillP Nenhum código utilizador

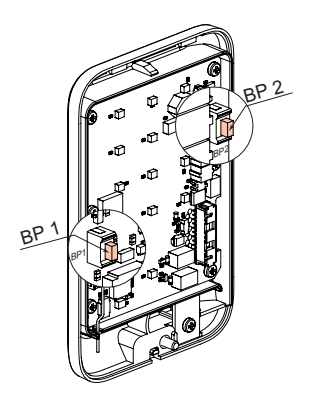

2 m

① Activar o modo de programação, ② introduzir 5 \* 1, ③ validar com **Ø**. Um bipe de confirmação valida o regresso à configuração de fábrica. Sair do modo programação premindo  $\boxtimes$ . Exemplo: 1111 1111  $\vec{M}$  5  $*$  1  $\vec{M}$   $\vec{M}$ 

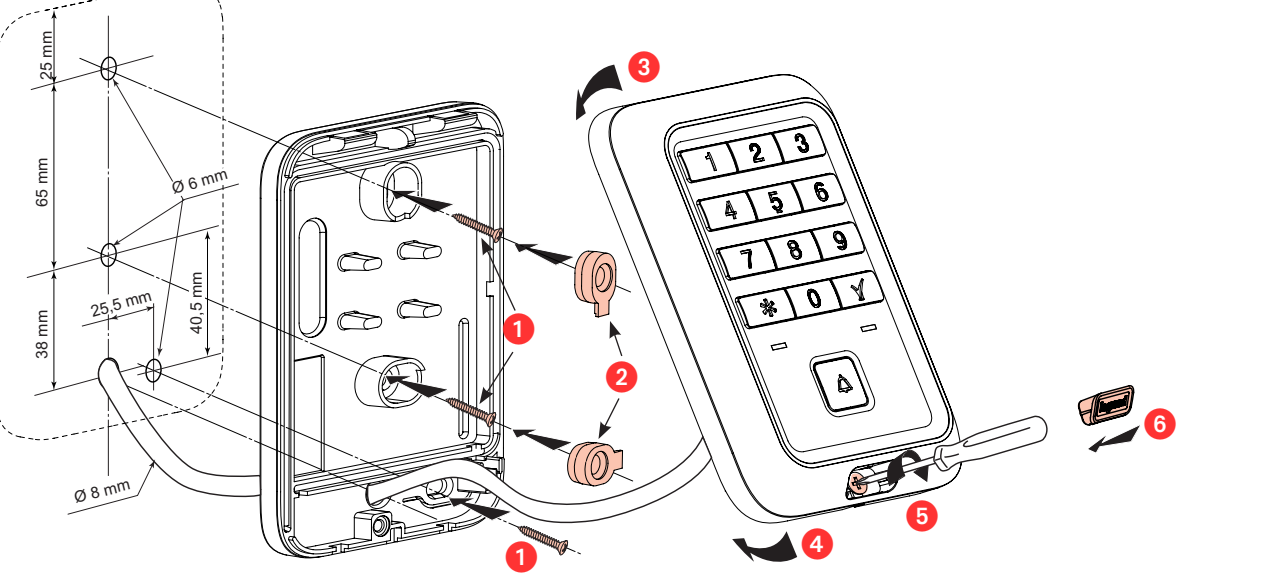

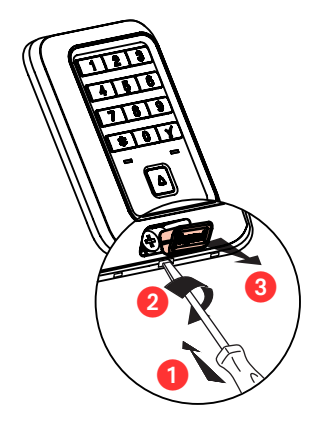

# Li legrand®

**FR LU BE**

**NL BE**

**FR LU BE**

**NL BE**

**DK EE**

**I S**

Al Instruções de segurança<br>Este produto deve ser instalado de acordo com as regras de instalação e de preferência por um electricista<br>qualificado.<br>A instalação e o uso incorrectos podem provocar riscos de choque eléctrico

produto.<br>Não abrir, desmontar, alterar ou modificar o aparelho salvo especificação em contrário nas instruções do produto.

Todos os produtos Légrand só devem ser abértos e reparados exclusivamente por pessoal formádo e autorizado<br>pela Legrand. Qualquer abertura ou reparação não autorizada cancela todas as responsabilidades, direitos de<br>substit

**AT L I MT**

**NO RU** **GB I E**

**PT**

**DE**

**PL** Czarny **SE**

**RU**

**FR LU BE**

**NL BE**

**GB I E**

**DE**

**FR LU BE**

**NL BE**

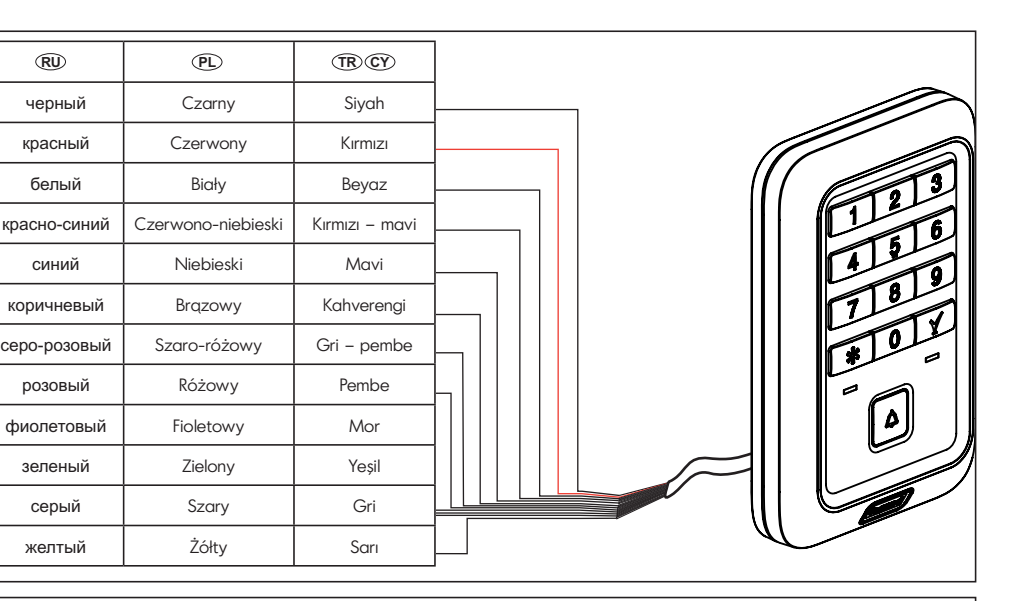

1N4007

### **Ενεργoπoίηση τoυ τρπoυ λειτoυργίας πρoγραμματισμoύ**

Εισάγετε τον κύριο κωδικό δυο φορές και επικυρώστε με  $\boxtimes$ . Το πληκτρολόγιο μεταβαίνει σε τρόπο λειτουργίας προγραμματισμού, η κόκκινη και η πράσινη φωτεινή ένδειξη αναβοσβήνουν.

#### **Κύριος κωδικός**

------- --------------<br>Ο κύριος κωδικός είναι το κλειδί εισόδου στο σύνολο των δυνατών τροποποιήσεων. Μόνο ο διαχειριστής του συστήματος οφείλει να διαθέτει τον κύριο κωδικό. Ο κίριος κωδικός αποτελείται από 4 ψηφία, αρχική τιμή "1111". Για λόγους ασφαλείας, αλλάξτε τον κύριο κωδικό. Αλλαγή του κύριου κωδικού: (1) Ενεργοποιήστε τον τρόπο λειτουργίας προγραμματισμού,  $\alpha$  πληκτρολογήστε 1 \*,  $\alpha$  εισάγετε το νέο κύριο κωδικό, (4) επικυρώστε με  $\boxtimes$ . Ακούγεται ένας ήχος επιβεβαίωσης. Βγείτε από τον τρόπο λειτουργίας προγραμματισμού πατώντας μια φορά το  $\boxtimes$ . Παράδεινμα νια την αλλαγή του κύριου κωδικού «1111» από το «1234» :  $1111$  1111  $\text{M}$  1, 1234

#### Εκμάθηση ενός ή περισσότερων κωδικών χρήστη

<u>Ό Ενεργοποιήστε τον τρόπο λειτουργίας προγραμματισμού, ② εισάγετε τον αριθμό</u> τάξης του κωδικού χρήστη που πρόκειται να χρησιμοποιήσετε (00 έως 99), (3) εισάγετε τον κωδικό χρήστη (4 έως 8 ψηφία),  $\textcircled{a}$  επικυρώστε με  $\boxtimes$ . Ένας ήχος επιβεβαίωσης επικυρώνει την εκμάθηση. Αρχίστε ξανά τις λειτουργίες (2) έως (4) για να μάθετε ένα νέο κωδικό ή να εγκαταλείψετε τον τρόπο λειτουργίας προγραμματισμού πατώντας μια φορά το  $\overline{\mathbf{Z}}$ .

 $n_{\alpha}$ άδειγμα : 1111 1111  $\overline{\Omega}$  04 12548  $\overline{\Omega}$   $\overline{\Omega}$ 

#### Διαγραφή ενός ή περισσότερων κωδικών χρήστη

① Ενεργοποιήστε τον τρόπο λειτουργίας προγραμματισμού, ② εισάγετε τον αριθμό<br>τάξης του κωδικού χρήστη που πρόκειται να διαγραφεί (00 έως 99), ③ επικυρώστε με  $\boxtimes$ . Ένας ήχος επιβεβαίωσης επικυρώνει τη διαγραφή του κωδικού χρήστη. Αρχίστε ξανά τις λειτουργίες ② ἐως ③ για να διαγράψετε έναν άλλο κωδικό ή να εγκαταλείψετε τον τρόπο λειτουργίας προγραμματισμού πατώντας μια φορά το  $\boxtimes$ . Παράδειγμα : 1111 1111  $\boxtimes$  02  $\boxtimes$   $\boxtimes$ 

 Ενεργπιήστε τν τρπ λειτυργίας πργραμματισμύ, πληκτρλγήστε **2 \***, vεισάγετε τη διάρκεια σε δευτερλεπτα μεταύ **001** και **255**, . (4) επικυρώστε με  $\Box$ . Ένας ήχος επιβεβαίωσης επικυρώνει την τροποποίηση. Βγείτε από τον τρόπο λειτουργίας προγραμματισμού πατώντας μια φορά το  $\boxtimes$ . Παράδειγμα : 1111 1111  $\overline{M}$  2 \* 015  $\overline{M}$   $\overline{M}$ 

#### **Καθοδήγηση ήχου**

 Ενεργπιήστε τν τρπ λειτυργίας πργραμματισμύ, πληκτρλγήστε **4 \***, πληκτρλγήστε **0** ή **1** (αντίστια για να κψετε ή να ενεργπιήσετε τν ή), επικυρώστε με  $\boxtimes$ . Ένας ήχος επιβεβαίωσης επικυρώνει την τροποποίηση. Βνείτε από τον τρόπο λειτουργίας προγραμματισμού πατώντας μια φορά το  $\Box$ . Παράδειγμα : 1111 1111  $\overrightarrow{2}$  4 \* 0  $\overrightarrow{2}$   $\overrightarrow{0}$ 

#### **Διευθέτηση εργoστασίoυ** κύριος κωδικ

#### **Διαγραφή λων των κωδικών ρήστη**

Ο Ενεργοποιήστε τον τρόπο λειτουργίας προγραμματισμού,  $\oslash$  πληκτρολογήστε **5 ∗ 0,** ⊚ επικυρώστε με **Ø**. Ένας ήχος επιβεβαίωσης επικυρώνει τη διαγραφή όλων των κωδικών χρήστη. Βνείτε από τον τρόπο λειτουργίας προγραμματισμού πατώντας μια φορά το  $<sup>2</sup>$ .</sup>

Παράδειγμα : 1111 1111 1⊿ 5 <sub>\*</sub> 0<br>Γ  $@R$  $@V$ 

Wpisać dwa razy kod główny i zatwierdzić za pomocą  $\blacksquare$ . Klawiatura przechodzi w tryb programowania, kontrolki czerwona i zielona migają.

Kod główny to klucz pozwalający na wszystkie możliwe modyfikacje. Do kodu głównego powinien mieć dostęp tylko administrator systemu. Kod główny składa się z 4 cyfr, domyślnie "1111". Ze względów bezpieczeństwa należy zmienić kod główny. Zmiana kodu głównego : Uruchomić tryb programowania, nacisnąć **1 \***, 3 wpisać nowy kod główny, 4 zatwierdzić za pomocą Ø. Krótki sygnał dźwiękowy

potwierdza zmianę. Wyjść z trybu programowania, naciskając  $\blacksquare$ . Przykład zamiany kodu głównego "1111" na "1234": 1111 1111  $\Box$  1 \* 1234  $\Box$   $\Box$ 

### **Καθoδήγηση της συρτoδoυ**

 Uruchomić tryb programowania, nacisnąć **2 \***, wpisać czas w sekundach mieszczący się w przedziale od **001** do 255, <sup>(4)</sup> zatwierdzić za pomocą  $\blacksquare$ . Krótki sygnał dźwiękowy potwierdza wprowadzenie zmiany. Wyjść z trybu programowania, naciskając  $\blacksquare$ . Przykład: 1111 1111 12 2 \* 015 12 12

### **Επιστρoφή στη διευθέτηση εργoστασίoυ**

Ο Ενεργοποιήστε τον τρόπο λειτουργίας προγραμματισμού, 2 πληκτρολογήστε **5 \* 1**, 3 επικυρώστε με  $\Box$ . Ένας ήχος επιβεβαίωσης επικυρώνει την επιστροφή σε διευθέτηση εργοστασίου. Βγείτε από τον τρόπο λειτουργίας προγραμματισμού πατώντας μια φορά το  $\boxtimes$ . Παράδειγμα : 1111 1111  $\times$  5  $\times$  1  $\times$   $\times$ 

 Uruchomić tryb programowania, nacisnąć **4 \***, nacisnąć **0** lub **1** (odpowiednio, aby wyłączyć lub włączyć dźwięk),  $\textcircled{a}$  zatwierdzić za pomocą  $\blacksquare$ . Krótki sygnał dźwiękowy potwierdza wprowadzenie zmiany. Wyjść z trybu programowania, naciskając  $\blacksquare$ . Przykład: 1111 1111 1 4 \* 0 1 1 1

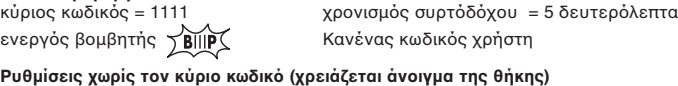

#### **Διαγραφή λων των κωδικών ρήστη**

<mark>Διαγραφή όλων των κωδικών χρήστη</mark><br>Πατήστε το πλήκτρο 1 και περιμένετε 5 δευτερόλεπτα τον ήχο επιβεβαίωσης, αφήστε τότε το πλήκτρο 1.

Ввести два раза мастер-код и подтвердить ввод нажатием кнопки  $\boxtimes$ . Активация режима программирования подтверждается мигающими зеленым и красным индикаторами.

#### **Επιστρoφή στη διευθέτηση εργoστασίoυ**

Κρατήστε το πλήκτρο 1 και το πλήκτρο 2 πατημένα, αφήστε το πλήκτρο 2 και περιμένετε 10 δευτερό λεπτα το διπλό ήχο επιβεβαίωσης, αφήστε τότε το πλήκτρο 1.

#### **Uruchamianie trybu programowania**

Пример изменения мастер-кода "1111" на "1234": 1111 1111 121 ∗ 1234

 Активировать режим программирования, ввести порядковый номер кода пользователя (от 00 до 99), ввести код пользователя (от 4 до 8 цифр),  $\overline{a}$  подтвердить ввод нажатием кнопки  $\overline{\mathbf{\mathcal{Q}}}$ .

#### **Kod główny**

Сохранение нового кода пользователя подтверждается звуковым сигналом. Для программирования других кодов повторно выполнить пункты со 2 по 4. Нажать кнопку  $\boxtimes$  для выхода из режима программирования. Пример: 1111 1111  $\boxtimes$  04 12548  $\boxtimes$   $\boxtimes$ 

 Активировать режим программирования, нажать кнопки **5 \* 0**, подтвердить выбор нажатием кнопки  $\boxdot$ . Удаление кодов пользователя подтверждается звуковым сигналом. Нажать кнопку  $\boxtimes$  для выхода из режима программирования. Пример: 1111 1111  $\vec{M}$  5  $\cdot$  0  $\vec{M}$   $\vec{M}$ 

 Активировать режим программирования, нажать кнопки **2 \***, ввести время в секундах в диапазоне от 001 до 255,  $@$  подтвердить ввод нажатием кнопки  $\boxtimes$ .

### **Zapamiętywanie jednego lub kilku kodów użytkowników**

① Uruchomić tryb programowania, ② wpisać numer porządkowy tworzonego kodu<br>użytkownika (00 do 99), ③ wpisać kod użytkownika (4 do 8 cyfr), ④ zatwierdzić za pomocą  $\Box$ . Krótki sygnał dźwiękowy potwierdza zapamiętywanie. Powtórzyć operacje (2) do (4), aby zapamiętać nowy kod lub wyjść z trybu programowania naciskając  $\blacksquare$ . Przykład: 1111 1111  $\vec{M}$  04 12548  $\vec{M}$   $\vec{M}$ 

### **Usuwanie jednego lub kilku kodów użytkowników**

 Uruchomić tryb programowania, wpisać numer porządkowy usuwanego kodu użytkownika (00 do 99),  $\alpha$  zatwierdzić za pomocą  $\blacksquare$ . Krótki sygnał dźwiękowy potwierdza usunięcie kodu użytkownika.

Powtórzyć operacje 20 i 3), aby usunąć inny kod lub wyjść z trybu programowania naciskając  $\overline{\mathbf{M}}$ 

# Przykład: 1111 1111 ☑ 02 ☑ ☑

Ana giriş kodunu iki kez giriniz ve  $\boxtimes$ . ile onaylayınız. Klavye programlama moduna geçer, kırmızı ve yeşil gösterge ışıkları yanıp sönmeye başlar.

**Usuwanie wszystkich kodów użytkowników** 

(1) Uruchomić tryb programowania, 2) nacisnąć **5 \* 0**, 3) zatwierdzić za pomocą **Ø**. Krótki sygnał dźwiękowy potwierdza usunięcie wszystkich kodów użytkowników. Wyjść z trybu programowania, naciskając  $\overline{\mathbf{V}}$ . Przykład: 1111 1111  $\overline{M}$  5 \* 0  $\overline{M}$   $\overline{M}$ 

Ana giriş kodu, yapılabilecek tüm değişikliklerin giriş anahtarıdır. Ana giriş kodunu yalnızca sistemin yöneticisi bilmelidir. Ana giriş kodu 4 rakamdan oluşur, fabrika çıkışı varsayılan kod "1111" dir. Güvenlik nedeniyle ana giriş kodunu değiştiriniz. Ana giriş kodunun değiştirilmesi: (1) Programlama modunu aktifleştiriniz, 2) 1 \* giriniz, g yeni ana giriş kodunu giriniz,  $\widetilde{\Phi}$  le onaylayınız. Onaylandığını bildiren bir bip sesi duyulur  $\boxtimes$  tuşuna basarak programlama modundan çıkınız..

#### **Sterowanie zamkiem**

1) Programlama modunu aktifleştiriniz, 2) oluşturulacak kullanıcı kodunun sıra numarasını  $(00 - 99 \text{ areas})$  giriniz,  $(3)$  kullanıcı kodunu giriniz  $(4 - 8 \text{ rakamlı}),$   $(4)$   $\Box$  ile onaylayınız. Duyulan bip sesi kaydın onaylandığını belirtir. Yeni bir kod öğretmek için den e kadar olan işlemleri tekrarlayınız veya programlama modundan çıkmak için  $\boxtimes$  tuşuna basınız.

Örnek: 1111 1111 Ø 04 12548 Ø Ø

# зуммер **ДВШР Віг veya birden fazla kullanıcı kodunun iptal edilmesi**

 $(00 - 99 \text{ cars})$  giriniz,  $\textcircled{I}$  ile onaylayınız. Duyulan bip sesi kullanıcı kodunun iptal Код пользователя отсутствует **Programlama modunu aktifleştiriniz, @iptal edilmesi**niz kodunun sıra numarasını **Anagiriş kodunun kodunun sahiriniz** kodunun sıra numarasını **Anagiriş kodunun sahiriniz** kodunun sıra numarası edildiğini belirtir. Başka bir kodu iptal etmek için (2) den (3) e kadar olan işlemleri tekrarlayınız veya

programlama modundan çıkmak için  $\boxtimes$  tusuna basınız.  $Ö$ rnek: 1111 1111 02 02 0

#### **Sterowanie dźwiękiem**

(1) Programlama modunu aktifleştiriniz, 2) **5 \* 0** giriniz, 3) **Ø** ile onaylayınız. Duyulan bip sesi tüm kullanıcı kodlarının iptal edildiğini belirtir. Ø tuşuna basarak programlama modundan çıkınız.

Örnek: 1111 1111  $\boxtimes$  5 \* 0  $\boxtimes$   $\boxtimes$ 

### **Przywracanie ustawień fabrycznych**

 $\overline{0}$  Uruchomić tryb programowania,  $\overline{2}$  nacisnąć  $5$  \* 1,  $\overline{3}$  zatwierdzić za pomoca  $\overline{\mathbf{M}}$ Krótki sygnał dźwiękowy potwierdza przywrócenie ustawień fabrycznych. Wyjść z trybu programowania, naciskając  $\boxtimes$ .

Przykład: 1111 1111  $\overline{2}$  5 \* 1  $\overline{2}$   $\overline{3}$ 

 Programlama modunu aktifleştiriniz, **2 \*** giriniz, **001** ile **255** saniye arasında bir süre giriniz,  $\circledA$  ile onaylayınız. Duyulan bip sesi değişikliğin onaylandığını belirtir. tuşuna basarak programlama modundan çıkınız. Örnek: 1111 1111  $\vec{M}$  2 \* 015  $\vec{M}$   $\vec{M}$ 

 Programlama modunu aktifleştiriniz, **4 \*** giriniz, **0** veya **1** giriniz (sırasıyla sesi kesmek veya açmak için),  $\overline{a}$  ile onaylayınız. Duyulan bip sesi değişikliğin onaylandığını belirtir. tuşuna basarak programlama modundan çıkınız. Örnek: 1111 1111 ☑ 4 \* 0 ☑ ☑

#### **Ustawienia fabryczne**

kod główny= 1111 opóźnienie czasowe zamka = 5 sekund

aktywny brzęczyk **WAMPANIE Brak kodów użytkowników** 

(1) Programlama modunu aktiflestiriniz, (2) **5 \* 1** giriniz, (3) **Ⅰ ile onaylayınız. Duyulan**  $\overline{\text{b}}$ ip sesi fabrika ayarlarına geri dönüldüğünü belirtir.  $\overline{\text{M}}$  tuşuna basarak programlama modundan çıkınız.

Örnek: 1111 1111 Ø 5 \* 1 Ø Ø

# IK **Wprowadzanie ustawień bez kodu głównego (konieczne otwarcie obudowy)**

Kullanıcı kodu yo<mark>k</mark> na giriş kodu = 1111 kilit zamanlaması = 5 saniye alarm aktif ~ IP

#### **Usuwanie wszystkich kodów użytkowników**

Nacisnąć na Przycisk 1 i poczekać 5 sekund na krótki dźwięk potwierdzający, po czym puścić Przycisk 1.

#### **Przywracanie ustawień fabrycznych**

**Συστάσεις ασφαλείας**  Το προϊόν αυτό πρέπει να εγκατασταθεί σύμφωνα με τις οδηγίες εγκατάστασης και κατά προτίμηση από ειδικευμένο ηλεκτρολόγο.<br>Η λανθασμένη εγκατάσταση και χρήση μπορούν να προκαλέσουν κίνδυνο ηλεκτροπληξίας ή πυρκαγιάς. Πριν

Przytrzymać wciśnięte Przycisk 1 i Przycisk 2, puścić Przycisk 2 i poczekać 10 sekund na podwójny krótki dźwięk potwierdzający, po czym puścić Przycisk 1.

#### **Активация режима программирования**

#### **Мастер-код**

Мастер-код – это ключ доступа к настройкам панели. Он должен быть известен только системному администратору. Мастер-код состоит из 4 цифр, стандартная заводская настройка - "1111". Из соображений безопасности рекомендуется сменить стандартный мастер-код. Смена мастер-кода:  $\cap$  Активировать режим программирования,  $\Omega$  нажать кнопки 1 \*,  $\circled{3}$  ввести новый мастер-код,  $\circled{4}$  подтвердить ввод нажатием кнопки  $\boxtimes$ . Сохранение нового кода подтверждается звуковым сигналом. Нажать кнопку  $\boxtimes$  для выхода из режима программирования.

> Bu ürün montaj kurallarına uygun olarak ve tercihen yetkili bir elektrikçi tarafından yerleştirilmelidir. Hatalı bir yerleştirme v kullanım, elektrik çarpmasına veya yangına neden olabilir. Yerleştirmeden önce, talimatları okuyun ve ürüne özgü montaj yerine dikkat ediniz. Kılavuzda aksi belirtilmediği sürece cihazı açmayın, sökmeyin veya üzerinde değişiklik yapmayın. Tüm Legrand ürünlerinin yalnız Legrand tarafından eğitilmiş ve yetkilendirilmiş personel tarafından açılması ve tamir edilmesi gerekir. İzin verilmeyen herhangi bir açılma veya tamir, tüm sorumlulukları, değiştirme haklarını ve garantileri iptal eder. Yalnızca Legrand marka aksesuarları kullanın.

 $(TR)(CY)$ 

#### **Zalecenia bezpieczeństwa**  $\circledR$

Produkt ten powinien być montowany zgodnie z zasadami instalacji, najlepiej przez wykwalifikowanego elektryka.<br>Niepoprawna instalacja lub zle użytkowanie mogą spowodować ryzyko porażenia prądem lub pożaru. Przed przystapieniem do instalacji, zapoznać się z instrukcją i uwzględnić miejsce montażu urządzenia.<br>Nie otwierać, nie demontować ani nie modyfikować urządzenia, jeśli nie ma na ten temat specjalnej wzmianki w<br>instrukcji

#### **Регистрация одного или нескольких кодов пользователя**

**Удаление одного или нескольких кодов пользователя**  $\overline{0}$  Активировать режим программирования,  $\overline{2}$  ввести порядковый номер кода пользователя, который необходимо удалить (от 00 до 99),  $\overline{a}$  подтвердить ввод нажатием кнопки  $\overline{M}$ . Удаление кода пользователя подтверждается звуковым сигналом. Для удаления других кодов повторно выполнить пункты  $(2)$  и  $(3)$ . Нажать кнопку  $\Box$  для выхода из режима.

Пример : 1111 1111  $\boxtimes$  02  $\boxtimes$   $\boxtimes$ 

#### **Удаление всех кодов пользователя**

**Управление замком**

Пример: 1111 1111  $\overline{\boxtimes}$  5  $\overline{*}$  1  $\overline{\boxtimes}$   $\overline{\boxtimes}$ 

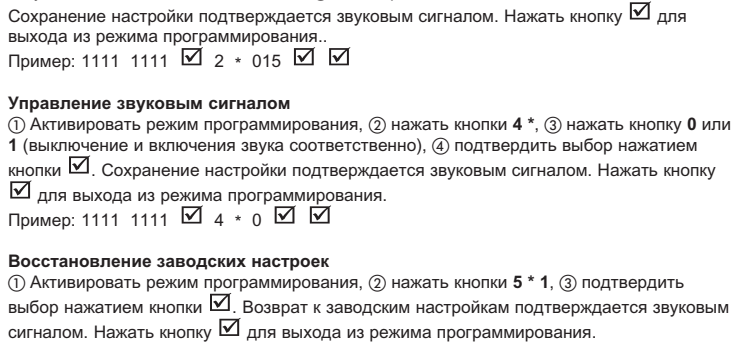

**заводских настроек**

**Настройки, доступные без использования мастер-кода (вскрытие корпуса)**

**Удаление всех кодов пользователя**

Нажать кнопку 1 , через 5 секунд прозвучит сигнал подтверждения,

2 2 8

 $\mathbf 0$ 

отпустить кнопку 1.

ενεργός βομβ

**Восстановление заводских настроек**

Нажать кнопки 1 и 2, отпустить кнопку 2, через 10 секунд прозвучит двойной

сигнал подтверждения, отпустить кнопку 1.

мастер-код = 1111 время открытия замка = 5 с<br>Код пользователя отсутствует

### **Programlama modunun aktifleştirilmesi**

#### **Ana giriş kodu**

"1111" ana giriş kodunun "1234" olarak değiştirilmesine örnek:

|1111 1111 ⊠1 \* 1234 ☑ ☑

### **Bir veya birden fazla kullanıcı kodunun öğretilmesi**

### **Tüm kullanıcı kodlarının iptal edilmesi**

#### **Kilidin kontrolü**

#### **Sesin kontrolü**

#### **Fabrika ayarlarına geri döndürme**

#### **Fabrika ayarları**

#### **Ana giriş kodu kullanılmadan yapılan ayarlar (muhafaza kutusunun açılması gerekir)**

#### **Tüm kullanıcı kodlarının iptali**

Buton 1'e basınız ve 5 saniye işlemin onaylandığını belirten bip sesini bekleyiniz, ardından Buton 1'i serbest bırakınız.

#### **Fabrika ayarlarına geri döndürme**

Buton 1 ve Buton 2'yi basılı tutunuz, Buton 2'yi serbest bırakınız ve 10 saniye işlemin onaylandığını belirten çift bip sesini bekleyiniz, ardından Buton 1'i de serbest bırakınız.

## **Güvenlik tavsiyeleri**

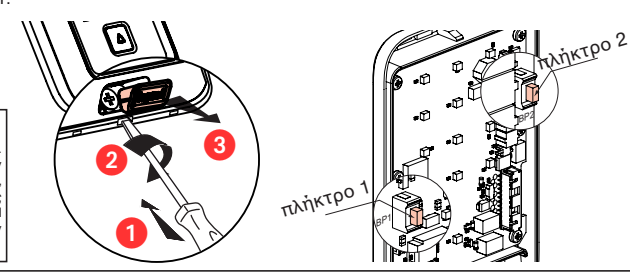

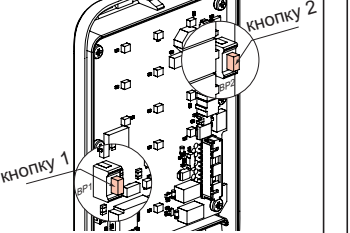

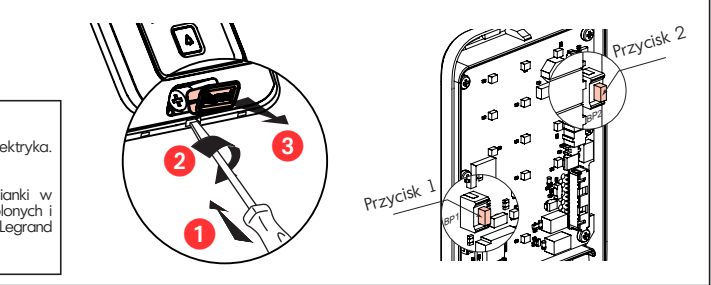

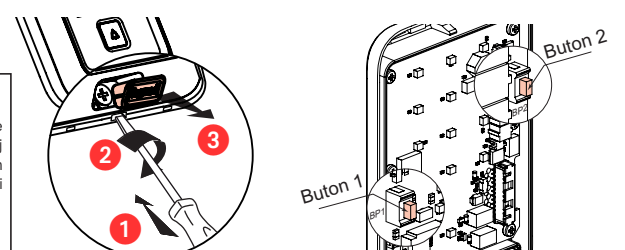

#### **Меры безопасности**

(RU) Установка данного изделия должна выполняться в соответствии с правилами монтажа и предпочтительно квалифицированным<br>электриком. Неправильный монтаж или нарушение правил эксплуатации изделия могут привести к возникновению